## **Owncloud**

# **Wie erstelle ich ein Log des Clients?**

Der einfachste Weg, ein Clientlog zu erstellen, ist im Programm die Taste **F12** zu drücken. Damit öffnet sich ein Fenster, das die aktuellen Aktivitäten des Clients anzeigt. Wenn man ein akutes Problem melden möchte, ist es sinnvoll den Haken bei "Fehlermeldungen aufzeichnen" zu setzen. Mit "Speichern" lässt sich das Log in eine Datei schreiben.

Seit Version 2.5 bietet der Client die Möglichkeit dauerhaft Logs zu schreiben, diese Logs werden nach einigen Stunden wieder entfernt.

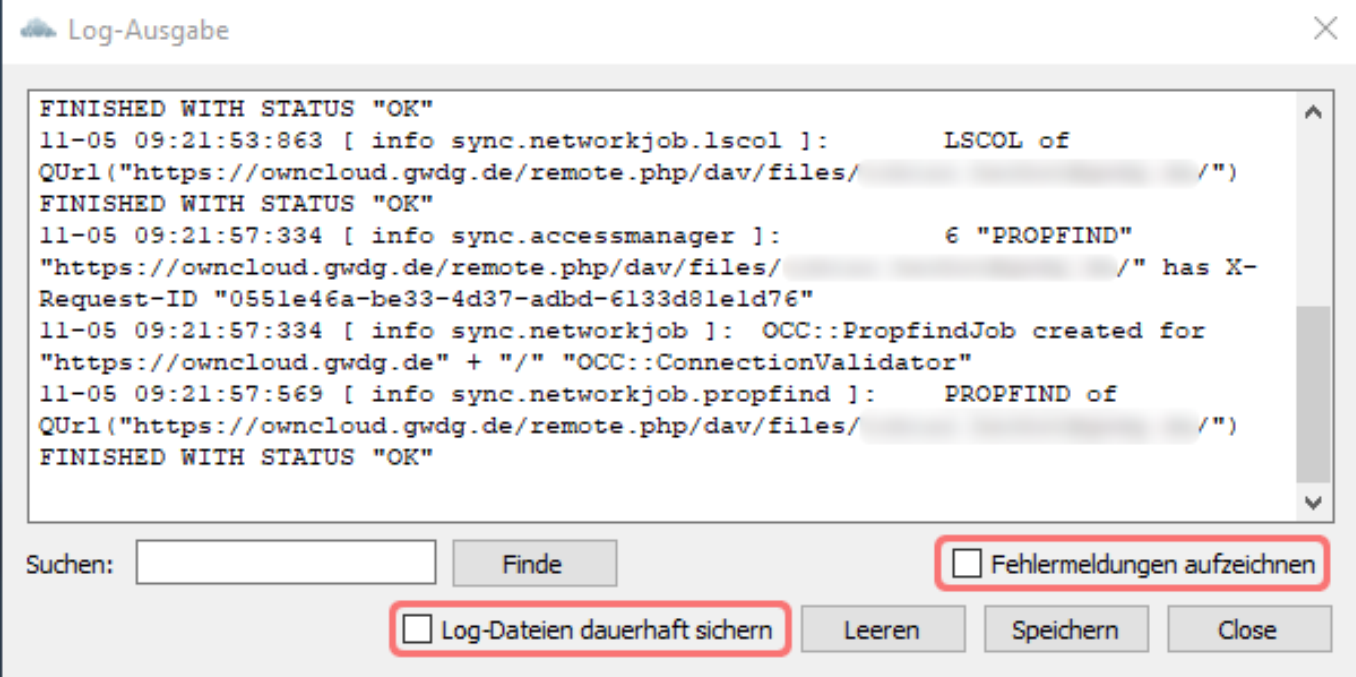

Unter Windows werden diese Logs im Verzeichnis %TEMP% (üblicherweise "C:\Users\<username>\AppData\Local\Temp") abgelegt, unter MacOS und Linux in "/tmp/ownCloud-logdir".

Bitte lassen Sie das Programm eine Weile laufen, damit das Log sinnvoll Informationen aufzeichnen kann. (z.B. indem Sie eine Synchronisation erzwingen).

Bei älteren Versionen (< 2.4.4) ist es für dauerhaftes Logging nötig, das Programm mit angepassten Optionen zu starten.

--logfile <Datei> Der Client legt ein Logfile am angegeben Platz an.

--logdir <Verzeichnis> Der Client legt für jeden Sync-Lauf ein Log im angegeben Verzeichnis an.

--logexpire <Stunden> Der Client löscht das Log nach der angegeben Zeit. Diese Option wird mit --logdir verwendet.

#### **Windows:**

## **Owncloud**

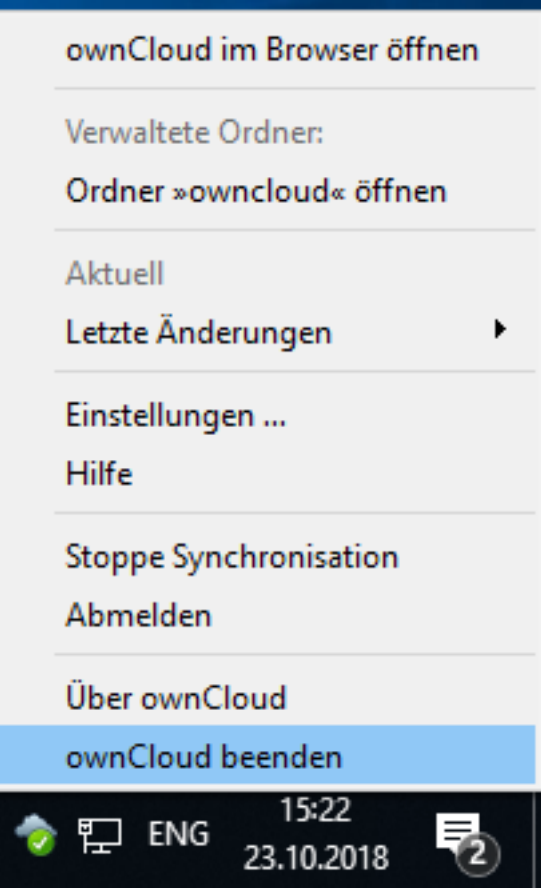

Beenden Sie den ownCloud-Client:

Öffnen sie mit [Win] + R das "Ausführen"-Fenster

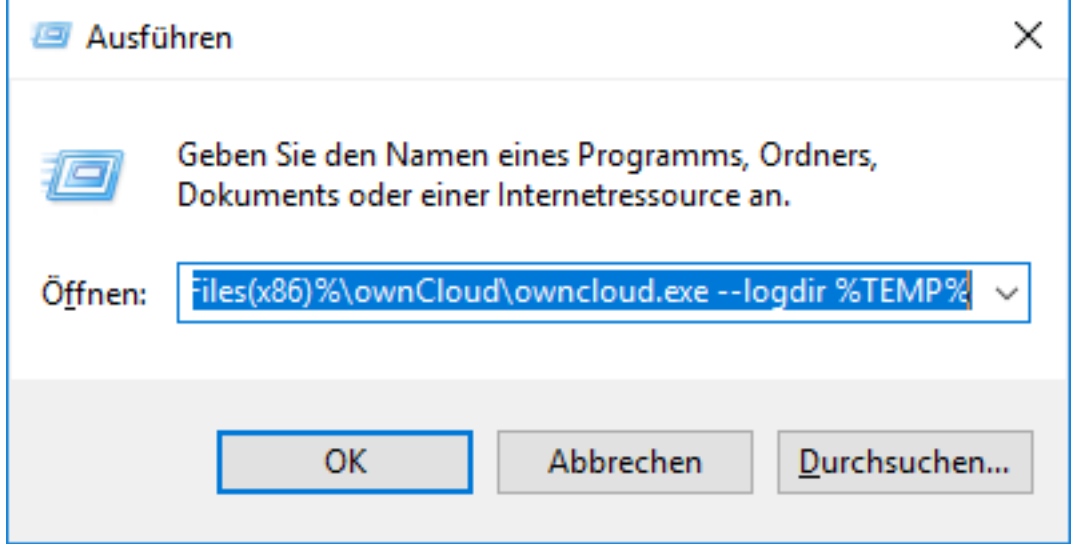

%ProgramFiles(x86)%\ownCloud\owncloud.exe --logdir %TEMP%

Der Client legt nun für jeden Sync ein Log im Verzeichnis %TEMP% an. Sie beenden den Client und das Logging genauso wie zuvor.

#### **MacOS:**

Starten Sie die Anwendung "Terminal" (unter Programme / Dienstprogramme), geben Sie folgende Zeile ein und bestätigen Sie mit [Enter]:

### **Owncloud**

- owncloud --logdir ~ - 89×24

1

```
[/Applications/owncloud.app/Contents/MacOS/owncloud --logdir ~
m_crashReporterChar: /Applications/owncloud.app/Contents/MacOS/owncloud_crash_reporter
П
```
/Applications/owncloud.app/Contents/MacOS/owncloud --logdir ~

Der Client legt nun für jeden Sync ein Log in Ihrem Home-Verzeichnis an. Sie beenden das Logging indem Sie den Befehl mit ⌘+C abbgrechen und den laufenden Client beenden.

Eindeutige ID: #1256 Verfasser: Tobias Herbst Letzte Änderung: 2019-12-19 13:49